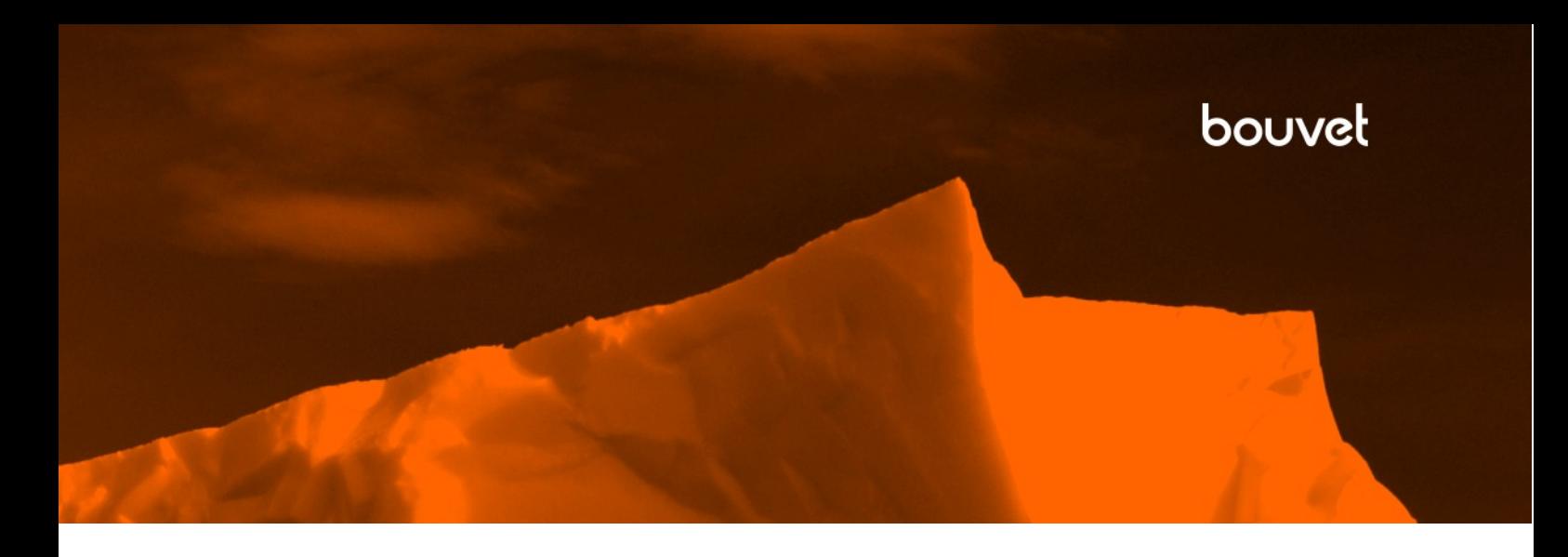

# Systemdokumentasjon Bookingbasen og Aktørbasen

*booking.trondheim.kommune.no booking-admin.trondheim.kommune.no organisasjoner.trondheim.kommune.no*

### <span id="page-1-0"></span>Innhold

<span id="page-1-1"></span>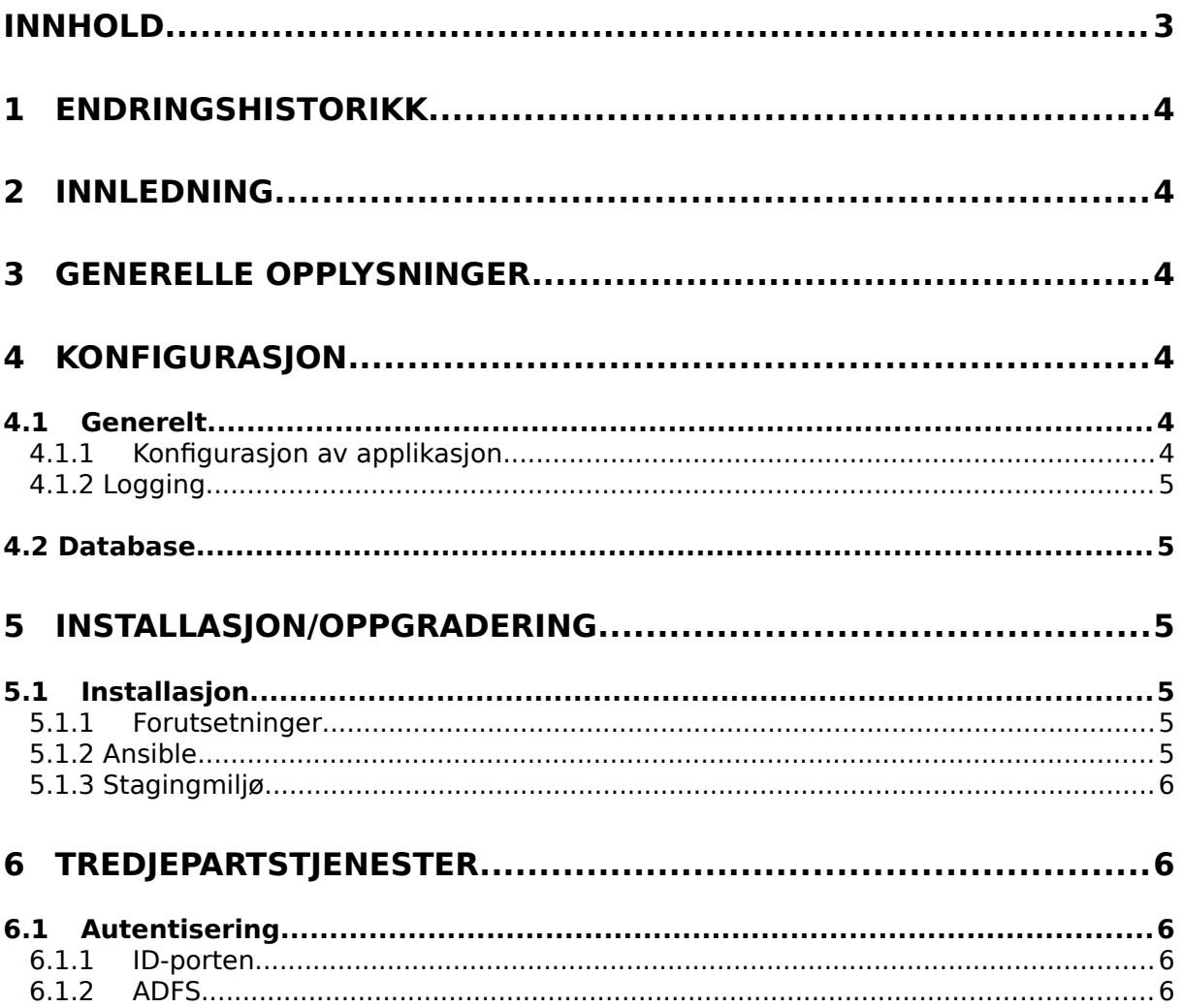

## 1 Endringshistorikk

![](_page_2_Picture_154.jpeg)

### <span id="page-2-4"></span>2 Innledning

Dette er systemdokumentasjonen for Bookingbasen og Aktørbasen, heretter referert til som basene. Her beskrives oppsett og konfigurasjon av systemet, oppgraderings- og vedlikeholdsprosedyrer, samt tredjepartstjenester som benyttes.

## <span id="page-2-3"></span>Generelle opplysninger

Kildekoden for basene oppbevares av Bouvet med full endringshistorikk i versjonskontrollsystsemet Git.

Basene består av flere «microservices» som kommuniserer med hverandre. Hver enkelt service har sin egen database og applikasjonsserver.

For kontinuerlig integrasjon benytter vi Jenkins. Vi har en lokal server som sjekker ut kode, bygger den og kjører tester ved endringer. For deploy av løsningen benytter vi Ansible, både mot stagingserver og produksjonsserver. Oppskriftene («Ansible playbooks») for deploy finnes også i versjonskontrollsystemet.

For autentisering av brukere benyttes ID-porten/MinID. Trondheim kommunes ADFS-løsning benyttes i administrasjonsdelen av systemet.

Bouvet har ansvar for deploy av nye versjoner av applikasjonen. Telecomputing (tidligere Alcom) har ansvar for øvrig drift, bl.a. backup, nettverk og strøm. Se driftsavtalen for nærmere beskrivelse.

# <span id="page-2-2"></span>4 Konfigurasjon

### <span id="page-2-1"></span>4.1 Generelt

Basene er avhengig av flere ulike støttetjenester nginx (webserver), Postfix (epostserver), PostgreSQL (database), RabbitMQ (meldingssystem), Supervisor (kjøring av bakgrunnsprosesser) og uWSGI (applikajonsserver). For å konfigurere og sette opp alle tjenestene benytter vi Ansible, som er et verktøy for konfigurasjonsstyring.

#### <span id="page-2-0"></span>4.1.1 Konfigurasjon av applikasjon

Bookingbasen består av 8 «microservices»:

- flod admin frontend: Brukergrensesnitt for administrasjon av Bookingbasen.
- flod\_frontend: Brukergrensesnitt for sluttbruker.
- flod\_booking: Backend for administrasjon og lagring av søknader.
- flod facilities: Backend for administrasjon og lagring av lokaler.
- flod\_aktor\_frontend: Brukergrensesnitt for både sluttbrukere og administratorer av Aktørbasen.
- flod organisations: Backend for administrasjon og lagring av organisasjoner og medlemmer.
- flod\_auth: Backend for autentisering og autorisering av brukere, og lagring av brukerdata.
- flod matrikkel address restapi: REST API mot Kartverkets SOAP-baserte Matrikkel

Hver service har sin en uWSGI-prosess og tilhørende konfigurasjonsfil. Hovedsakelig er det to typer variabler som går igjen i hver app. Den første av dem er DATABASE\_URL som spesifiserer parameterne for tilkobling til applikasjonens database. Den andre er service URL-er som spesifiserer hvor andre «microservices» kan nås. Konfigurasjonsfilene genereres av Ansible, og malene finnes i versjonskontroll.

#### <span id="page-3-5"></span>4.1.2 Logging

Til logging benytter vi Pythons standardmodul «logging». Hver service logger feil og andre hendelser til hver sin loggfil.

### <span id="page-3-4"></span>4.2 Database

Systemet består av 4 databaser. Servicene flod\_auth, flod\_booking, flod\_facilities og flod\_organisations har hver sin database.

Alle databasene kjører PostgreSQL. Databasen flod\_facilities benytter i tillegg PostGIS for kartrelatert funksjonalitet.

## <span id="page-3-3"></span>5 Installasjon/oppgradering

Dette kapitlet beskriver installasjon av systemet. De samme instruksene for installasjon gjelder også for oppgradering.

### <span id="page-3-2"></span>5.1 Installasjon

#### <span id="page-3-1"></span>5.1.1 Forutsetninger

Ved installasjon trenger man:

- 1. En server med en standard Ubuntu-installasjon, løsingen er utviklet for versjon 12.04 LTS.
- 2. SSH- og sudo-tilgang på serveren.
- 3. Ansible installert på sin lokale maskin
- 4. En fersk kopi av Git repositoriet flod\_deploy

#### <span id="page-3-0"></span>5.1.2 Ansible

Når man kloner repositoriet flod\_deploy får man tilgang til de oppskriftene som benyttes for å deploye løsningen. Disse kalles Ansible playbooks. Oppskriftene er generelle, og kan brukes for å deploye løsningen på lokal maskin, på staging og på produksjon.

Oppskriftene er parameteriserte med variabler. Eksempel på variablene som må settes i produksjon ligger i provisioning/host\_vars/production\_example.

Først må man opprette et inventory som peker til maskinen(e) man ønsker å deploye på. F.eks slik:

# flod\_deploy/inventory

[production]

#### 1.2.3.4

Hvor 1.2.3.4 er IP-adressen til maskinen. Deretter må man kopiere provisioning/host\_vars/production\_example til provisioning/host\_vars/1.2.3.4. Variablene i denne fila vil dermed gjelde ved deploy til 1.2.3.4.

For å deploye med Ansible, kjører man kommandoen

ansible-playbook -K -i inventory provisioning/playbook.yml

i flod\_deploy repositoriet.

Merk at man på sin lokale maskin må ha tilgang til repositoriene på git.bouvet.no og GitHub for å kunne deploye.

#### <span id="page-4-4"></span>5.1.3 Stagingmiljø

Stagingmiljøet for Booking-basen befinner seg på adressene [https://booking](https://booking-staging.trondheim.kommune.no/)[staging.trondheim.kommune.no](https://booking-staging.trondheim.kommune.no/) (administrasjon) og [https://93.124.225.15](https://93.124.225.15/) (sluttbruker). Stagingmiljøet for Aktørbasen er [https://organisasjoner-staging.trondheim.kommune.no.](https://organisasjoner-staging.trondheim.kommune.no/)

Stagingmiljøet deployes på samme måte som produksjon, og er likt som det man finner i produksjon.

## <span id="page-4-3"></span>6 Tredjepartstjenester

### <span id="page-4-2"></span>6.1 Autentisering

#### <span id="page-4-1"></span>6.1.1 ID-porten

Alle brukere må autentisere seg vha. ID-porten. Ved pålogging vil brukeren bli videresendt til IDporten sin pålogginsportal, hvor brukeren kan velge mellom MinID, BankID, Buypass og Commfides.

#### <span id="page-4-0"></span>6.1.2 ADFS

I administrasjonsdelen av systemet må brukere autentisere seg vha. Trondheim kommunes ADFSløsning. Dersom brukeren allerede er innlogget i ADFS, vil brukeren automatisk bli innlogget i Bookingbasen og Aktørbasen.